## How to Select Subjects for Year 8 General Course

- Access the direct link in your school email from 'noreply@selectmysubjects.com.au' titled 'Your Web Preferences Access' Guide'
- Alternatively, you can copy the link provided in Daymap and paste into a browser (Chrome or Firefox are recommended)

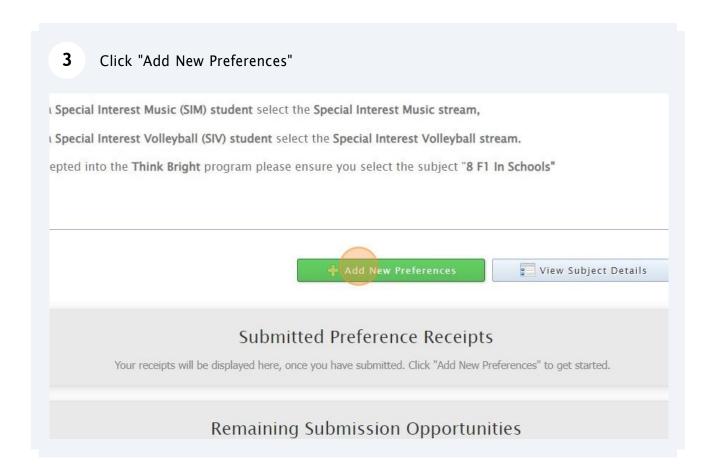

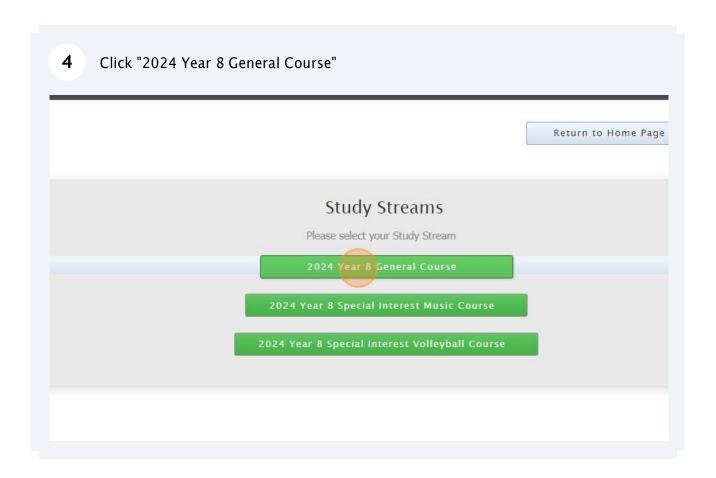

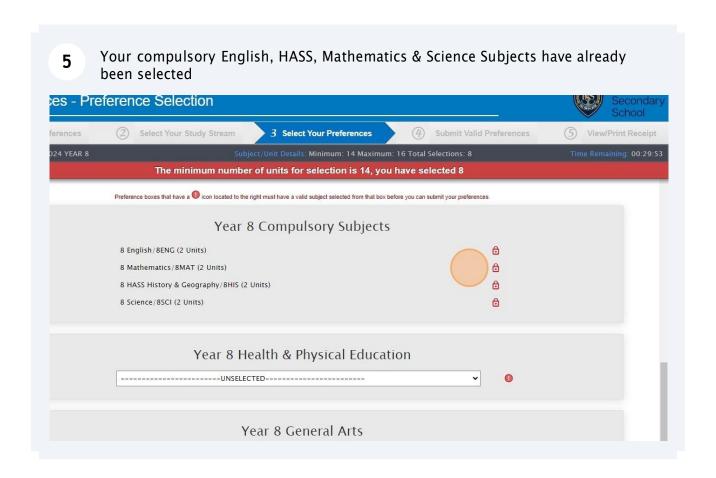

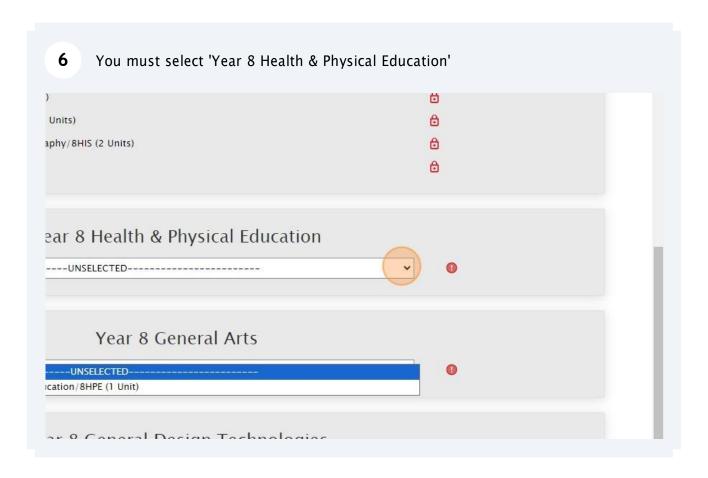

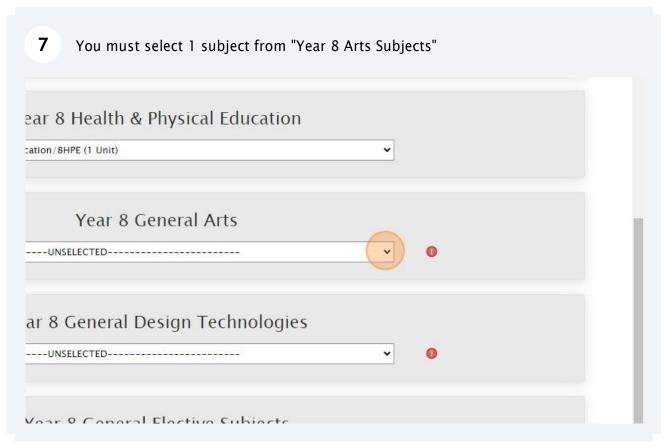

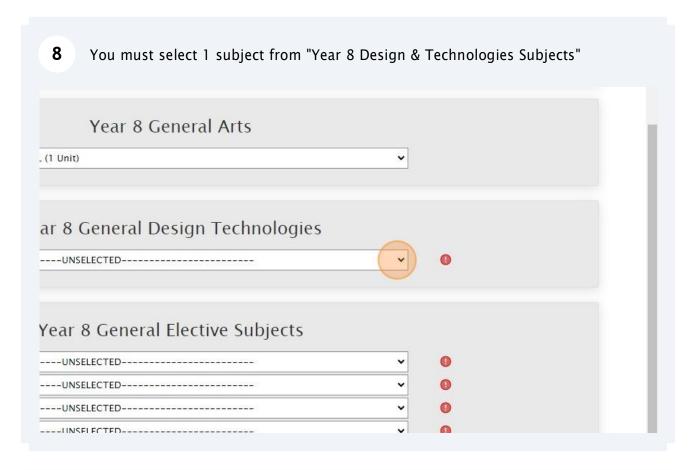

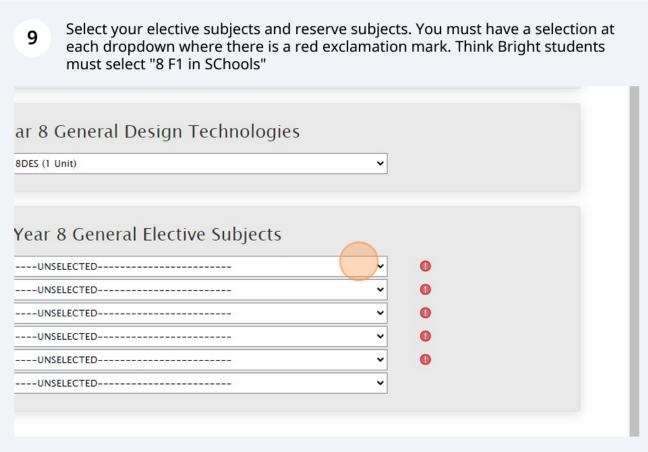

When all subject selections have been entered correctly, the "Proceed" button will turn green. Please click on it

Year 8 General Elective Subjects

Dur World/8ARTW (1 Unit)

Experience/8MEX (1 Unit)

Product Design/8FOO (1 Unit)

al Education/8PED (1 Unit)

Technologies/8DIG (1 Unit)

Technologies/8DIG (1 Unit)

Cancel

U Log Out

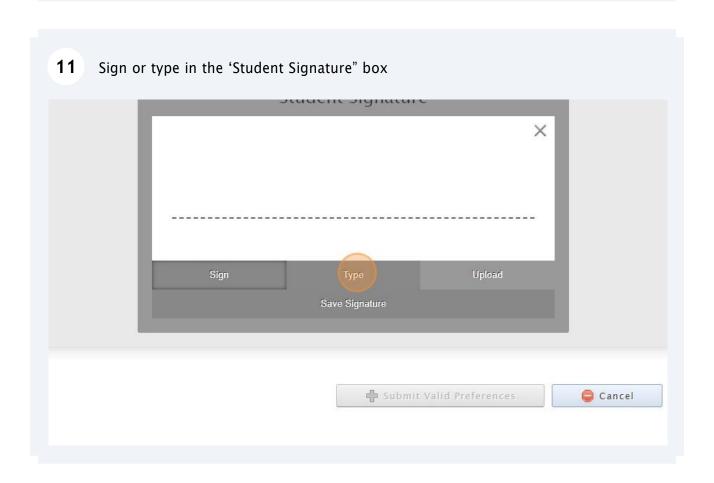

<u>Privacy</u>

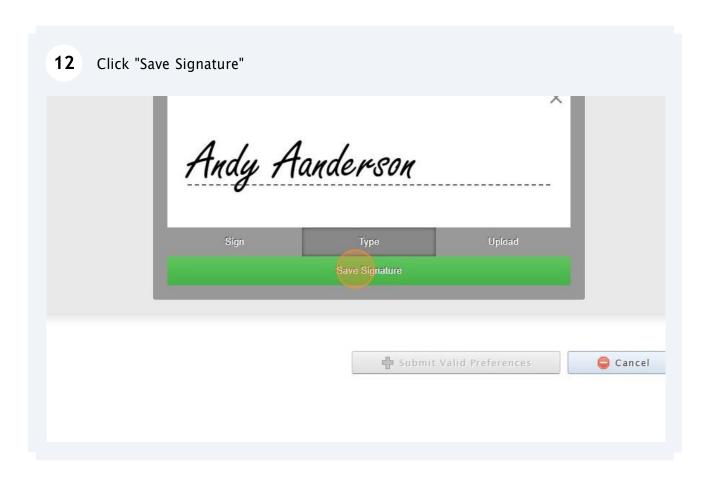

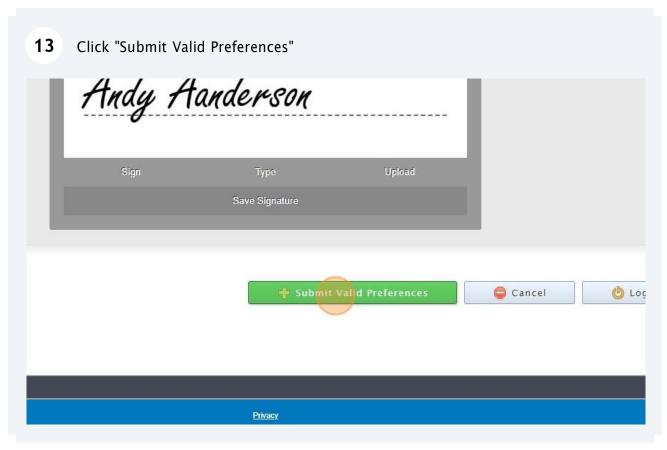

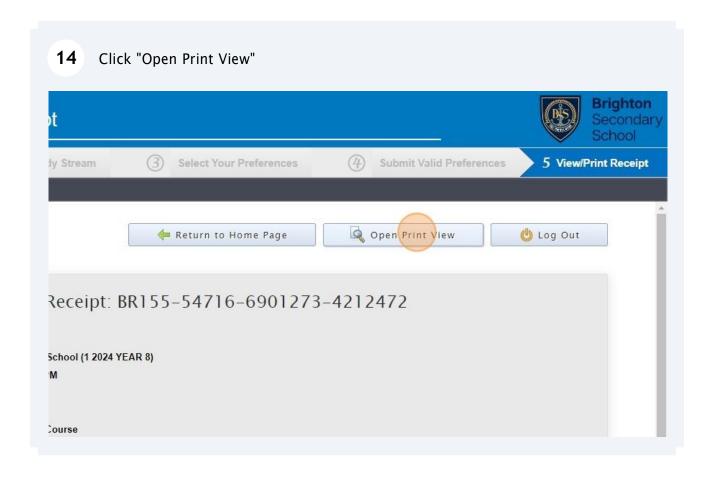

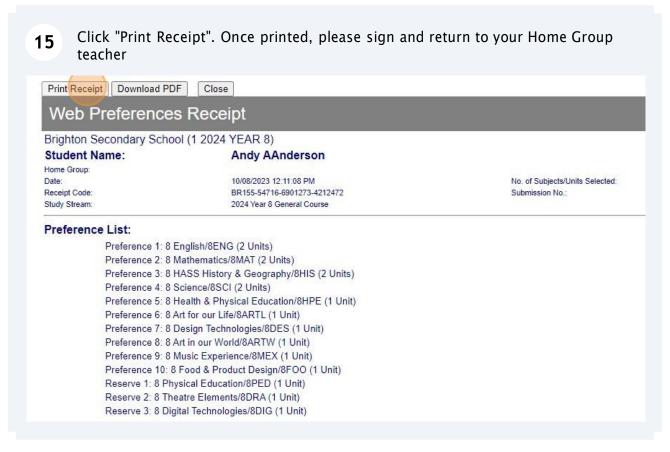